# Fringer 佳能 EF - 尼康 Z 转接环

# 固件升级说明

#### **应用于产品:**

FR-NZ1 (Fringer EF-NZ)

#### **2023/5/25**

**Version 1.80**

1. 修正了部分镜头在使用增距镜后无法 AF 的问题,这主要包括一些与增距镜组合后 最大光圈小于 F5.6 的镜头, 例如 EF100-400/4.5-5.6L IS II USM 等。

# **2022/11/13**

#### **Version 1.70**

- 1. 针对部分外对焦镜头,增加了在关机时自动收回镜头 AF 部分的功能,目前支持此功 能的镜头包括:
	- 1) EF85/1.2L II
	- 2) EF50/1.8STM
	- 3) EF40/2.8STM
	- 4) EF24/2.8STM
	- 5) SIGMA70/2.8ART
- 2. 对带有防抖功能的镜头, 加快了关机速度
- 3. 修正了与以下镜头的兼容性问题
	- 1) Samyang XP 50mm f/1.2
	- 2) Samyang XP 85mm f/1.2
	- 3) LAOWA 105mm f/2 STF

#### **2021/6/9**

#### **Version 1.60**

- 1. 修正了最大光圈 F1.2 的镜头 (如 EF50/1.2L 和 EF85/1.2L Ⅱ) 被显示为 F1.3 的问题
- 2. 修正了部分镜头不兼容的问题,包括(也可能不限于)以下镜头:
	- 1) TAMRON SP 70-200mm F/2.8 Di VC USD G2 A025

#### **2020/10/11**

#### **Version 1.50**

- 1. 修正了 v1.40 引入的以下问题:
	- 1) 应用了错误的镜头校正数据造成边缘变形
	- 2) AF 微调值无法为不同镜头分别保存
- 2. 以下镜头加入视频连续对焦速度调整功能:
	- 1) Tamron SP 85/1.8 Di VC USD

# **2020/9/5**

#### **Verssion 1.40**

- 1. 修正了与 Z5 机身的兼容问题
- 2. 以下镜头加入视频连续对焦速度调整功能:
	- 1) EF400mm f/2.8L IS II USM

# **2020/8/3**

# **Verssion 1.30**

- 1. 以下镜头加入视频连续对焦速度调整功能:
	- 1) Sigma 500/4 DG OS HSM Sports
	- 2) EF400mm f/4 DO IS II USM
- 2. 修正了以下镜头自动对焦成功率低的问题
	- 1) EF180/3.5L
- 3. 修正了部分 Tamron 镜头不兼容的问题,包括(也可能不限于)以下镜头:
	- 1) Tamron AF 28-300mm f/3.5-6.3 XR Di VC LD Aspherical [IF] Macro (A20)
	- 2) Tamron AF 70-300mm f/4-5.6 Di LD 1:2 Macro A17

### **2020/3/20**

# **Version 1.20**

- 1. 修正了部分 EF/EFS 卡口镜头不兼容的问题, 包括 (也可能不限于) 以下镜头:
	- 1) EF50/1.4 (部分早期版本)
	- 2) EF70-200/2.8L (部分早期版本)
	- 3) Tamron SP 10-24/3.5-4.5 B001
	- 4) Tamron SP 28-75/2.8 XR Di LD
	- 5) Sigma APO 800mm f/5.6 EX DC HSM
	- 6) Sigma 50-150/2.8 EX Di HSM
- 2. 修正了部分镜头的微点对焦支持
	- 1) Tamron SP 35/1.4 Di USD
- 3. 无触点镜头(转接环)支持。和原厂 FTZ 不同,当 Fringer EF-NZ 转接环上安装没有 电子触点的镜头或叠加无触点转接环时,可以支持焦点处的合焦绿框提示和左下角 的失焦方向指示(小三角),但是,机身菜单中的非 CPU 镜头设置失效。为了能够 正确设置手动镜头的焦距,从而保证机身防抖的效果,在此版固件中,加入了无触 点镜头焦距设置功能。

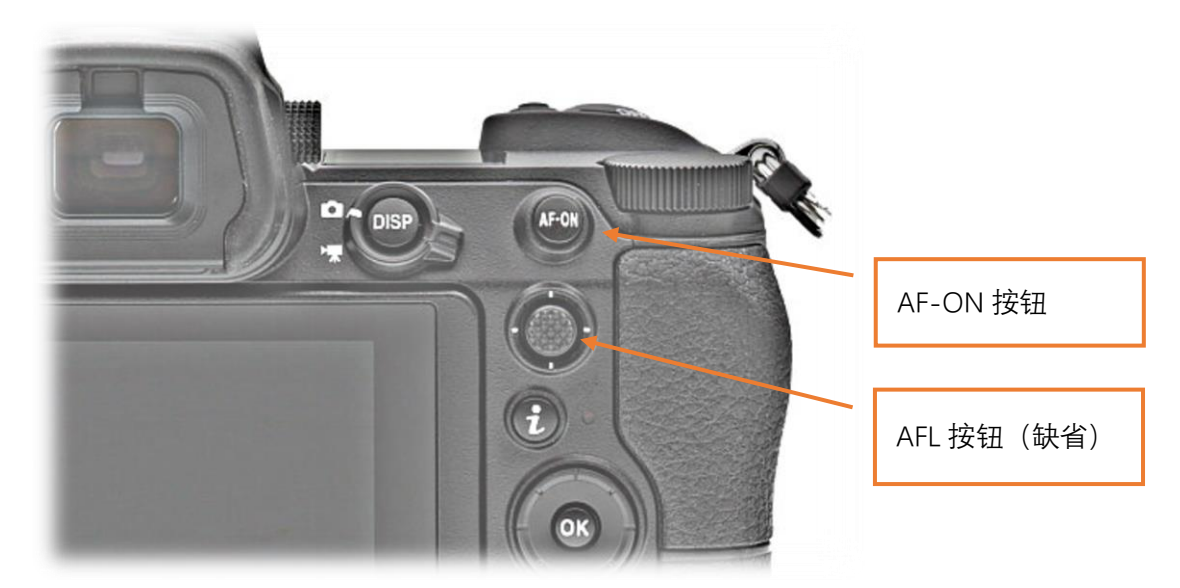

#### **使用方法**如下:

在接环装上机身、没有安装电子镜头的情况下, 开机进入拍摄状态, 屏幕上显示 **F1**。以 135mm 镜头为**例子**

- 1) 半按快门钮 (或者按 AF-ON 钮) 不放, 按 3 下 AFL 自定义键 (缺省是机背摇 杆), 然后放开快门钮 (或者 AF-ON 钮)
- 2) 现在, 屏幕上显示 **F1.1**, 表示输入焦距的第 1 位数 (百位)
- 3) 按一下 AFL,此时显示之前保存的焦距值的百位,**F10 代表数字 <sup>0</sup>,F11 代表数 字 1**,等等,,,**F19 代表数字 9**
- 4) 按需要按下 AFL 改变当前数字, 每按 1 次当前数字加 1, 直到数字达到期望的 值,例如 135mm 镜头,这个数字需要设置为 **1**
- 5) 半按快门(或者 AF-ON)并立即放开,现在,屏幕上显示 **F2.2**,表示输入焦距 的第 2 位数(十位)
- 6) 重复第 <sup>3</sup> 到第 <sup>4</sup> 步,设置焦距的十位数,以 135mm 镜头为例,设置为 **<sup>3</sup>**
- 7) 半按快门(或者 AF-ON)并立即放开,现在,屏幕上显示 **F3.3**,表示输入焦距 的第 3 位数 (个位)
- 8) 重复第 3 到第 4 步, 设置焦距的个位数, 以 135mm 镜头为例, 设置为 5
- 9) 半按快门(或者 AF-ON)并立即放开, 现在, 屏幕上显示 **F1**, 表示设置结束并 保存了设置的焦距值,相机回到正常拍摄状态 在设置的过程中,如果要放弃,请直接关机,这样原先保存的焦距值不会改变。 现在,你可以拍一张照片然后回放,查看 EXIF 中记录的焦距值是否正确,这个 值是保存在接环当中的,关机、断电也不会丢失。

#### **2020/2/14**

### **Version 1.10**

- 1. 修正了部分 EF/EFS 卡口镜头不兼容的问题,包括(也可能不限于)以下镜头:
	- 1) Sigma 28/1.4 ART
	- 2) EF50/1.0L
	- 3) EF300/2.8L
	- 4) Tamron 17-50/2.8 VC B005
- 5) Tamron 24-70/2.8 VC A007
- 6) ZEISS Otus 55/1.4 ZE
- 2. 以下镜头加入视频连续对焦速度调整功能:
	- 1) Sigma 28/1.4 ART

#### **升级方法:**

- 您需要一台 PC 或者 Mac 电脑以及一根标准的 Micro B 类型的 USB 电缆来进行固件升级。
- 1. 连接转接环和电脑
- 2. 在电脑上找到名为"FRINGER"的驱动器,把新固件文件拷贝进去
- 3. 等待约 20 秒后,转接环会自动断开与电脑的连接然后重连,"FRINGER"驱动器再次出现。 如果转接环没有自动重连,请手动断开 USB 电缆并重新连接
- 4. 检查版本是否已更新(转接环上 VERSION.TXT 文件)

**例如:**

**升级前:**

FBL: EFNZ V1.2 Fringer adapter product: EF-NZ  $\sqrt{V}$ ersion: 1.00 Internal Version: 19.12.23.1

**升级后:**

FBL: EFNZ V1.2 Fringer adapter product: EF-NZ  $V$ ersion: 1.10 Internal Version: 20.2.14.1

**如果连接转接环和电脑后,找不到名为"FRINGER"的驱动器,可能是 USB 电缆有问题, 市面上的部分电缆并不能可靠地传输数据,当出现这样的问题时,只能通过更换电缆解决。**

您也可以在转接环安装到相机上后,使用相机菜单功能来查看转接环的固件版本,在"设 定菜单"→"固件版本"中,"MA"右侧显示的数字就是转接环的固件版本。

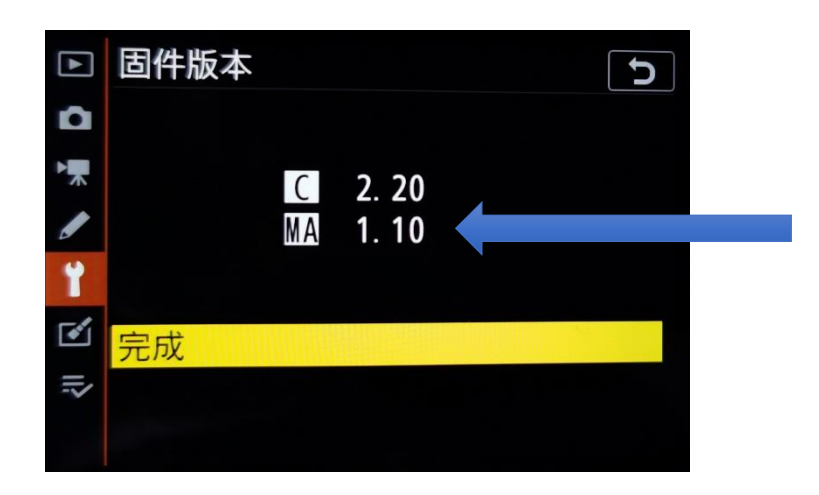